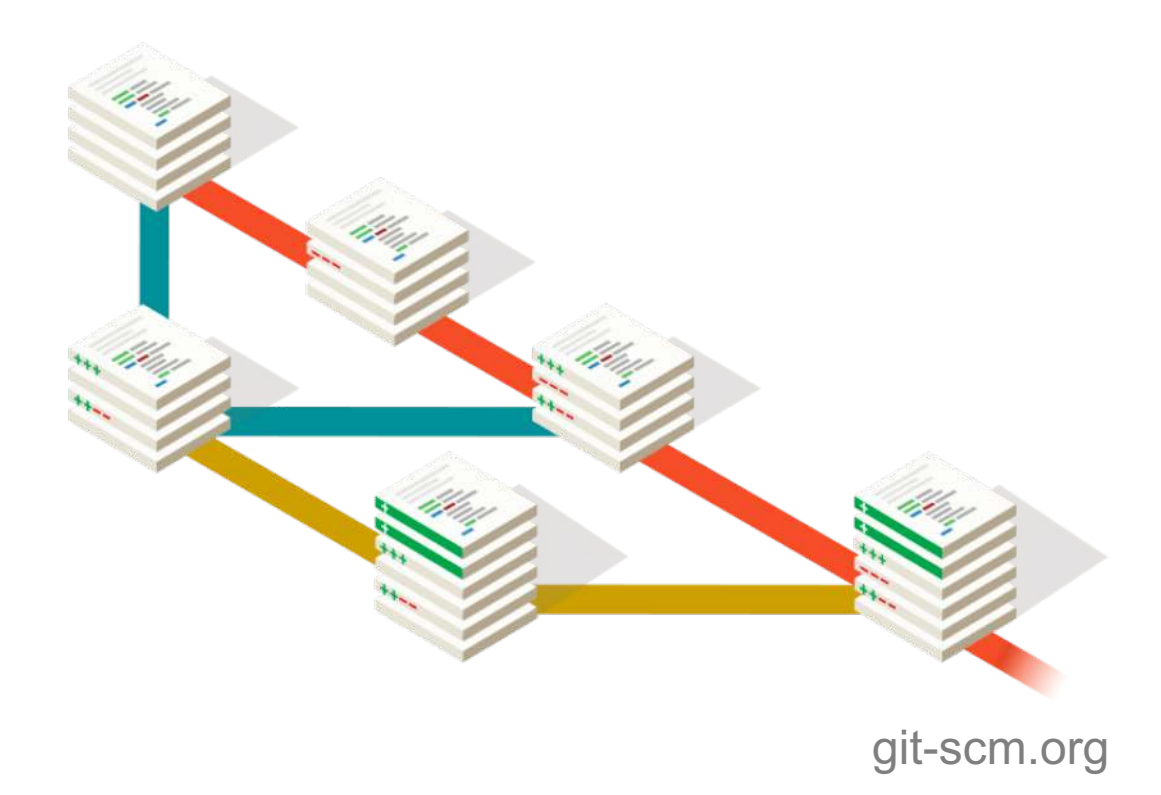

**Hydroinformatik II – V1/Ü1 Software-Grundlagen - Git, Qt** Lars Bilke, Environmental Informatics

**F** HELMHOLTZ **CENTRE FOR** ENVIRONMENTAL **RESEARCH - UFZ** 

Dresden, 05.04.2019

#### About me

- § Lars Bilke
- Computer Science
- Since 2008 at UFZ / ENVINF
- Visualization Center TESSIN VISLab
- § Software engineer OpenGeoSys

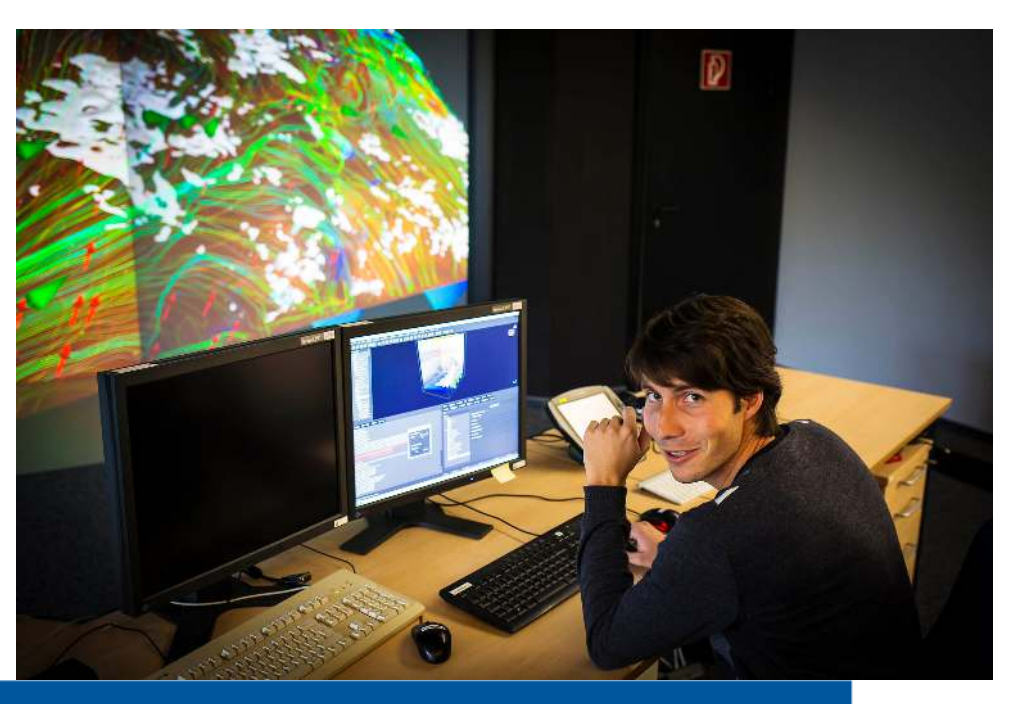

#### **Overview**

- **Version control system** 
	- Git by example
	- Exercise: Online tutorial
	- Hosting services
	- Exercise: Get example files from GitHub
- Exercise / HW: Qt Creator installation

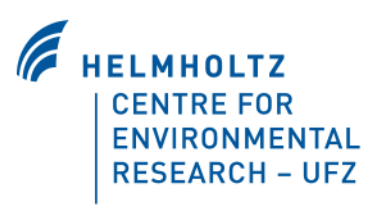

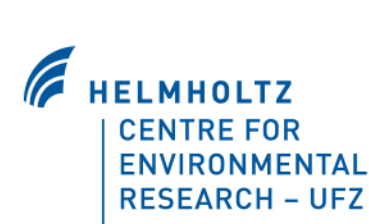

# **VERSION CONTROL SYSTEMS**

git-scm.org

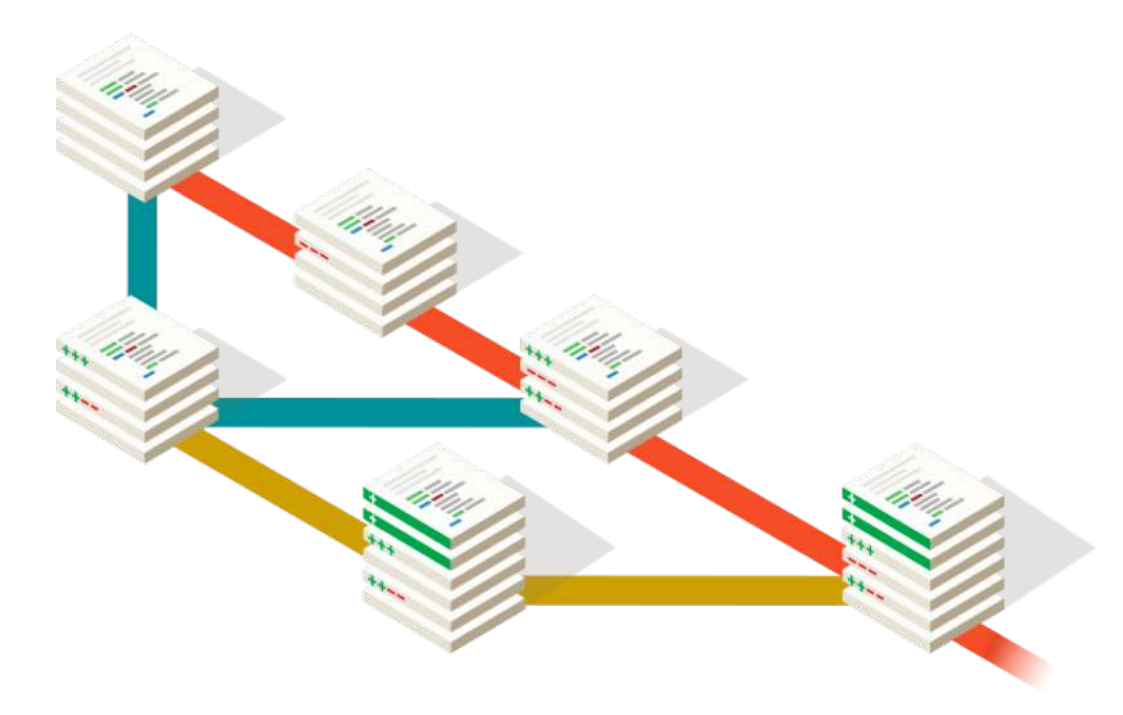

## Version control systems: What

- § "Database" which takes snapshots (version) of files
- Tracks time, changes, authors
- Some content and images from [www.git-tower.com/learn](http://www.git-tower.com/learn)

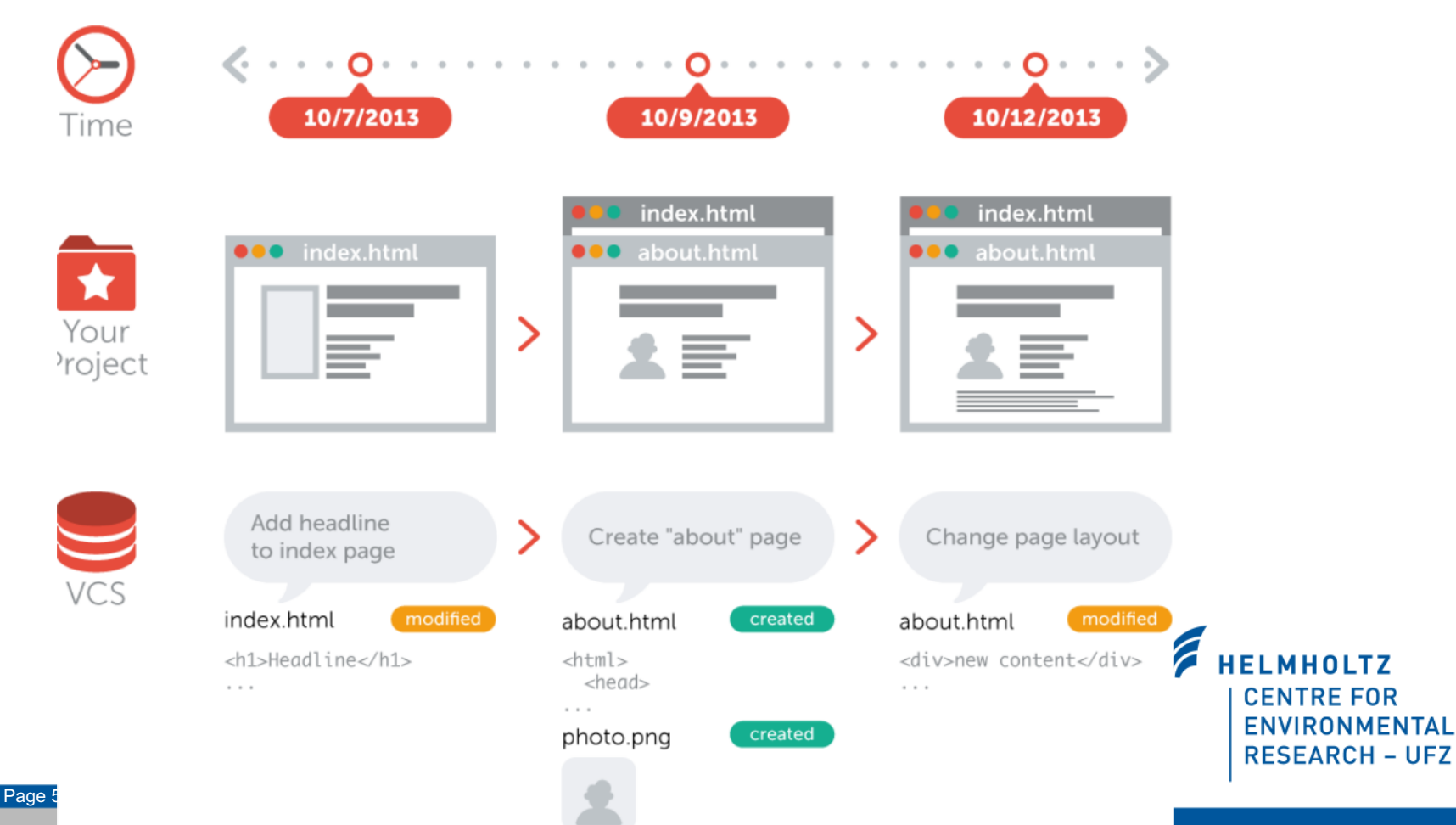

#### Version control systems: What

- Independent of project / technology / tools
- Best suited for all kinds of plain text files
	- LaTeX, Markdown, TXT, CSV, Python scripts, source code, ...
- § Can handle binary files too, e.g. images

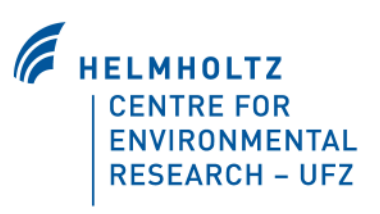

## Version control systems: Why

- Collaboration
- Storing versions
- Restoring previous versions / undo
- Understanding history of a project
- Backup

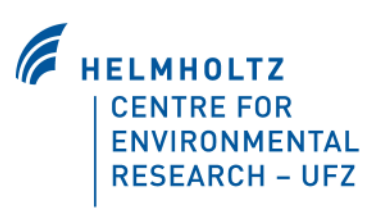

#### Version control systems: Collaboration

- § "Classic" collaboration via shared folders or emailing files back and forth is error prone
	- Manually (shouting through the office) "lock" files
	- Merging changes from several emails
	- Where is the latest version?
	- You will lose / overwrite changes!
- With VCS anybody can work on any file at any time
	- Merge changes into a common version
	- Latest version is in a common central place

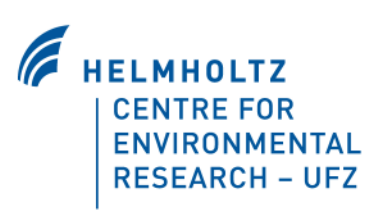

#### Version control systems: Versions

- "Classic" approach:
	- How do you handle versions? By file name postfix?
	- What has changed between *paper\_v56.doc* and *paper\_v61.doc*?
	- What if you want to have variants of a document?
- § VCS:
	- Just gives you one state of a project
	- Handles versions for you
	- You can to go to any previous version
	- Parallel variants are handles too ("branches")

#### Version control systems: Restoring

- Restoring a file or whole project
	- You can't mess something up!
- Undo changes

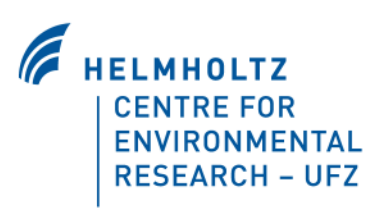

#### Version control systems: History

- VCS requires a short description on changes
	- High-level overview
- Detailed changes for the entire history

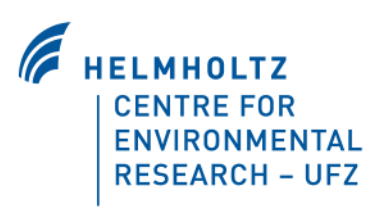

#### Version control systems: Backup

- VCS server component acts as a backup
- Collaborators act as backups too

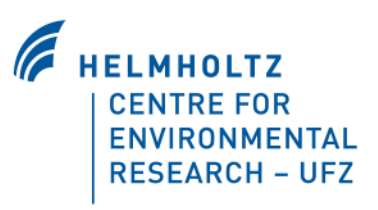

#### Version control systems: Definitions

#### ❖ Repository

- "Database" stores all files, its versions and metadata
- ❖ Working directory
	- Set of files of your project on your PC
- **❖ Commit** 
	- Set of changes to files

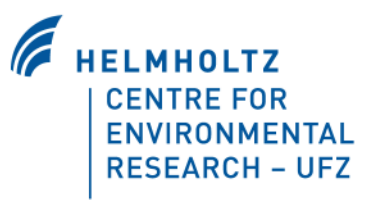

## Version control systems

- Centralized
	- Subversion [subversion.apache.org](https://subversion.apache.org)
		- UFZ provides server
	- Perfoce (\$) [www.perforce.com](http://www.perforce.com)

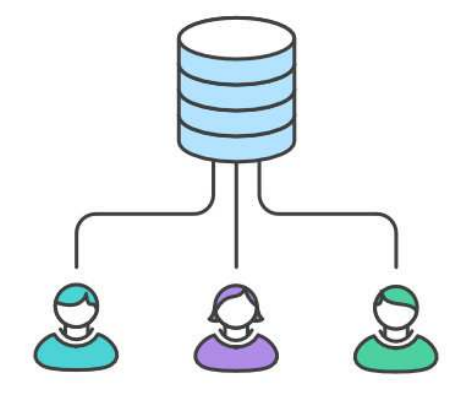

- **Distributed** 
	- Git [git-scm.com](http://git-scm.com)
	- Mercurial [www.mercurial-scm.org](https://www.mercurial-scm.org)

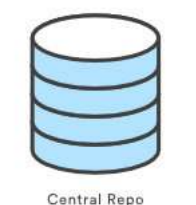

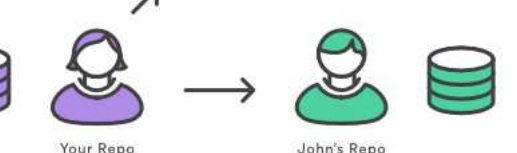

Images from [www.atlassian.com/git](https://www.atlassian.com/git)

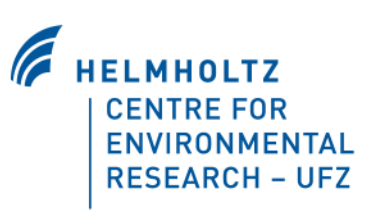

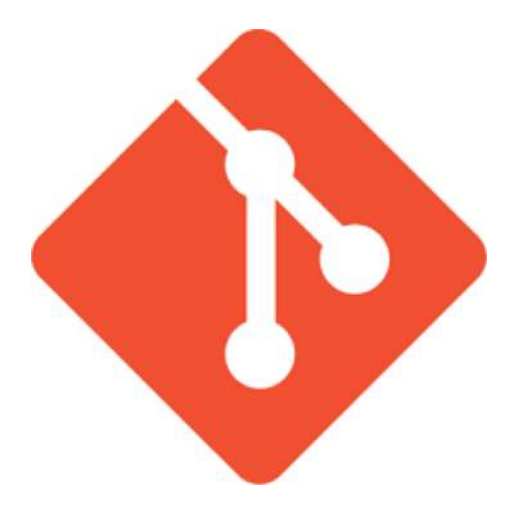

Version control system

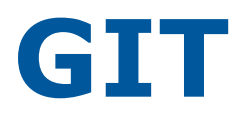

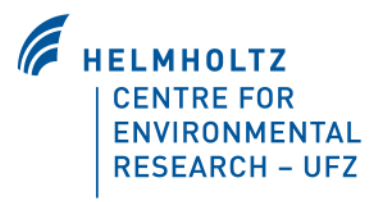

#### Version control systems: Git

- Distributed is better than centralized
	- No server necessarily needed / works offline / faster
	- Multiple backups
- Widely used / lots of tools / software
- Many hosting provider (free / \$)
- Powerful / flexbile / does not impose a specific workflow
	- But also harder to learn / more concepts

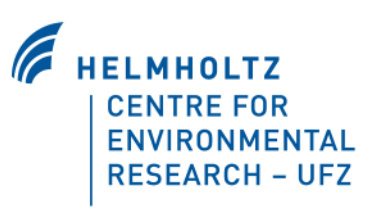

#### Git: Getting started

- Git is a command line tool, no GUI!
	- Maybe harder to learn but *you get what you type*
- Installer: [git-scm.com/download/win](http://git-scm.com/download/win)
	- Git Bash, Git Gui

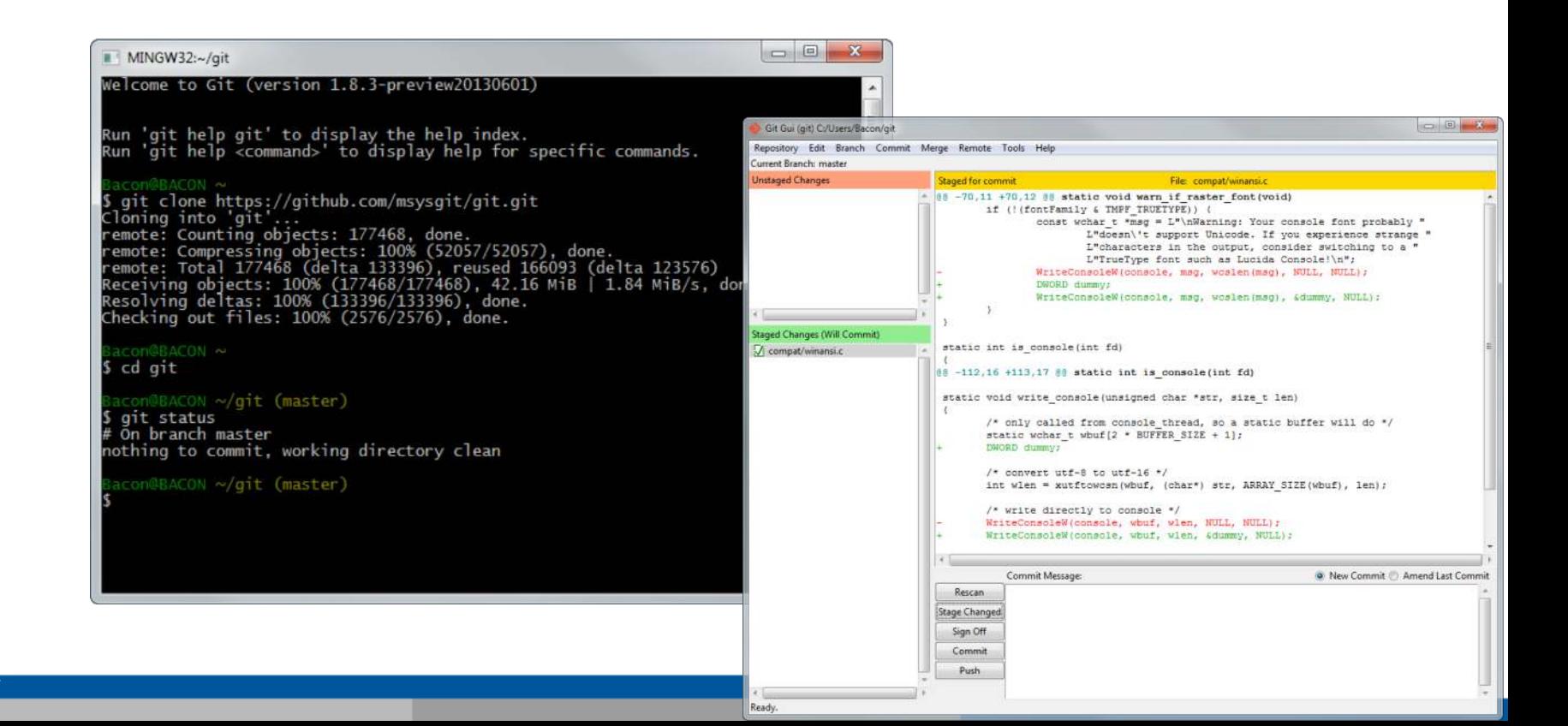

## Git: Graphical tools

- GitHub Desktop (free) [desktop.github.com](https://desktop.github.com)
- § Win / Mac
- Clean and simple interface

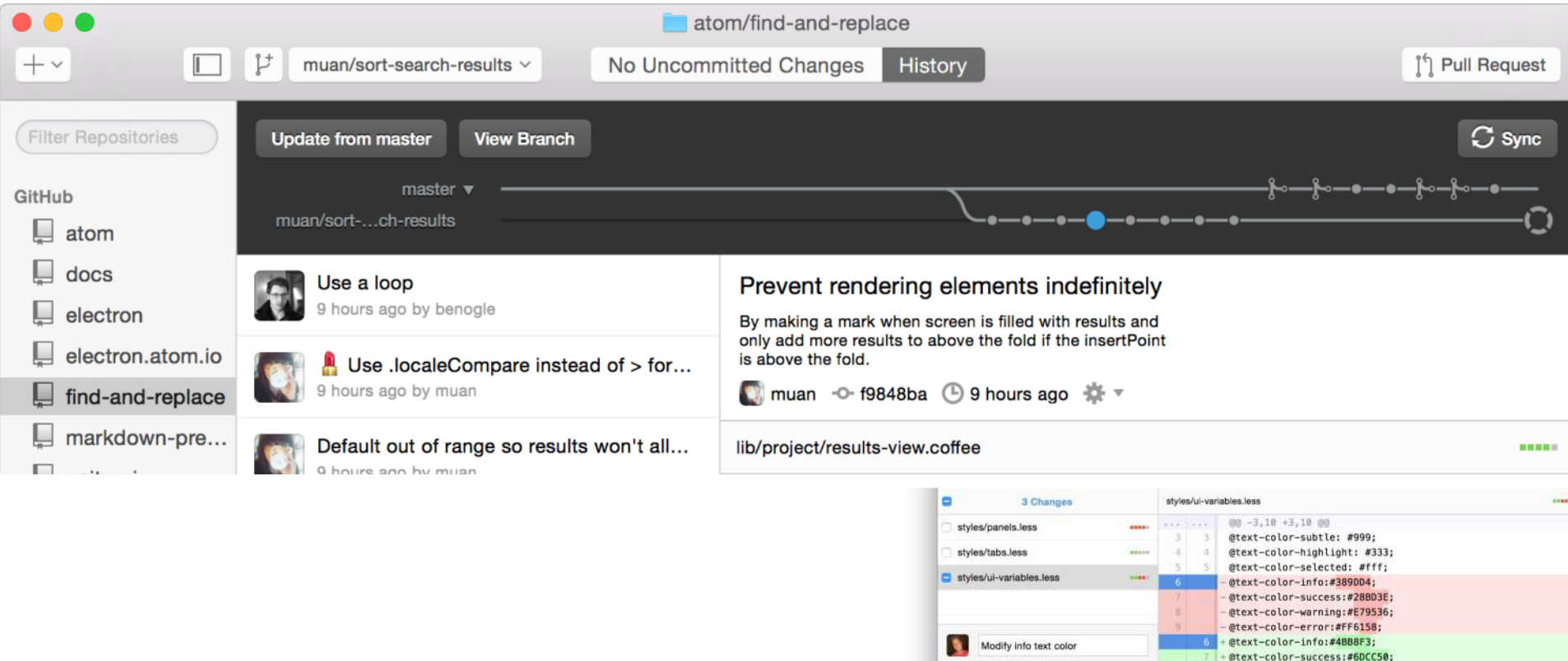

@text-color-warning:#F9A646;

@background-color-info:@text-color-info:

@ #@text-color-error:#FF625C;

// Background colors

 $10 - 10$ 

11 11

 $12 - 12$ 

Tweak the info text color to be more like

Commit to color-changes

the OS default

Fixes #145

## Git: Graphical tools

- SourceTree (free) [www.sourcetreeapp.com](https://www.sourcetreeapp.com)
- Win / Mac
- § Full featured

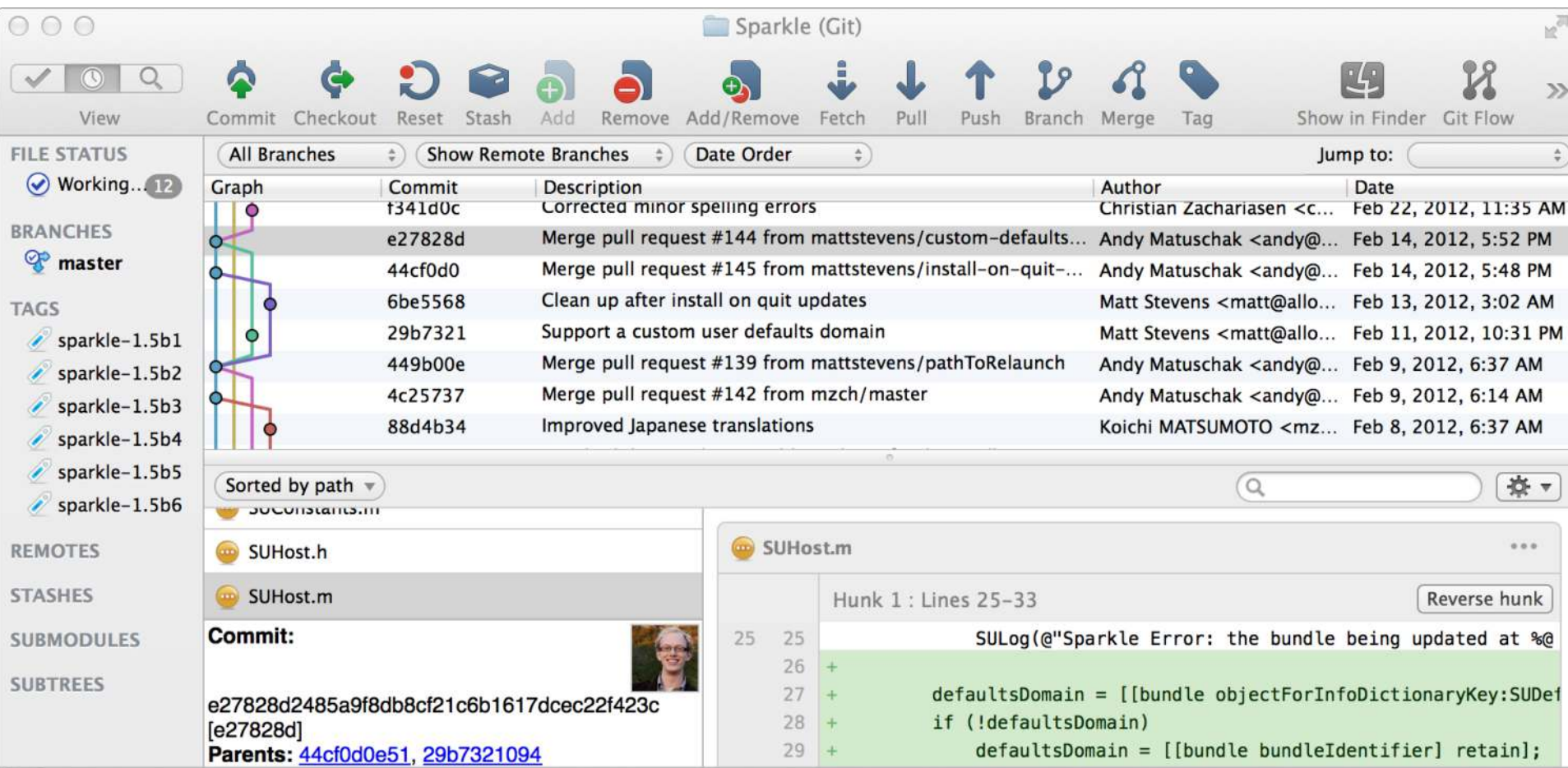

## Git: Getting started (git init)

- **•** Tell git who you are
	- **Start Git Bash**
	- Type git config  $-\text{global user.name}$  <name>
	- git config --global user.email <email>
- Create a repository (start a new project)
	- **Create a directory, cd to it, git inity**
	- Repo is hidden inside . qit-folder
- Create a file, write something ...
- **☆ File status** 
	- Untracked: not under version control, git does not watch
	- Tracked: under version control, git watches for changes

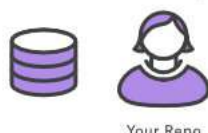

## Git: Getting started (git add)

- Commit changes
	- Tell git which changed files should be included:
		- git add file.txt
	- Does two things:
		- Sets file.txt to be *tracked*
		- Adds file.txt to the *staging area*
- **❖ Tracked** 
	- Git is managing (versioning) this file
- $\div$  Staging area
	- Kind of a buffer between working directory and the repository

## Git: Getting started

#### ❖ Staging area

**Working Copy** Your Project's Files

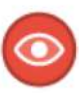

Git watches tracked files for new local modifications...

#### **Tracked** (and modified)

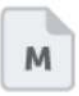

If a file was modified since it was last committed, you can stage & commit these changes

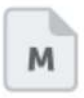

Changes that are not staged will not be committed & remain as local changes until you stage & commit or discard them

#### **Untracked**

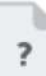

If a file was modified since it was last committed, you can stage & commit these changes

#### **Staging Area** Your Project's Files

#### **Local Repository** Your Project's Files

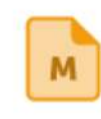

Changes that were added to the Staging Area will be included in the next commit

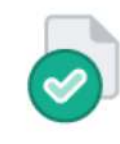

All changes contained in a commit are saved in the local repository as a new revision

## Git: Getting started (git commit)

- $\blacksquare$  With git commit all files / changes in the staging area make up a version
- § A commit should be described shortly
	- git commit -m "Added a simple text file."

#### **❖ Commit**

- Set of changes
- Author
- Timestamp
- Hash (unique identifier)
- Parent commit

215f52ccd4b7f1a449e15f3996a0f2fcdccb16cd Author: Lars Bilke <lars.bilke@ufz.de> Thu Oct 22 12:46:53 2015 +0200 Date:

Added a simple text file.

```
diff --git a/file.txt b/file.txt
new file mode 100644
index 0000000..b72e979
--- /dev/null
+++ b/file.txt
@@ -0,0 +1 @@+A simple text file.
```
## Git: Getting started (git diff)

- Now make more changes, review & commit them
	- Edit file
	- Show changes with git diff

 $@@ -1 +1.2 @@ -1 +1.2$ -A simple text file. +A simple text file to demonstrate thow to get started with git.

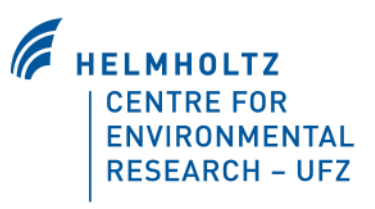

## Git: Getting started (git status)

- Check current status
	- git status

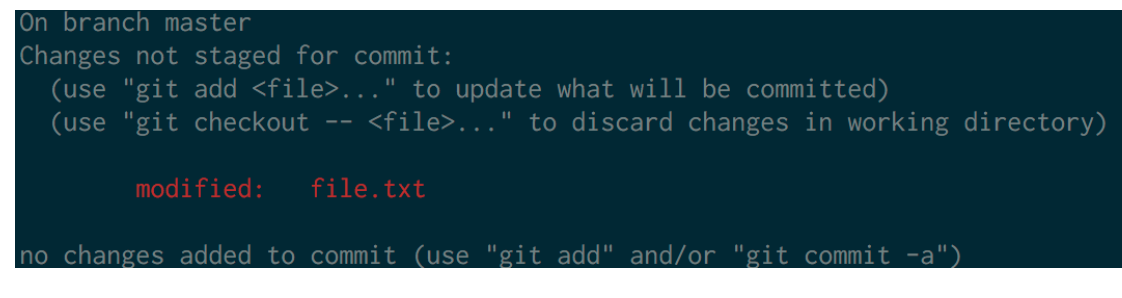

- git add file.txt
- git status

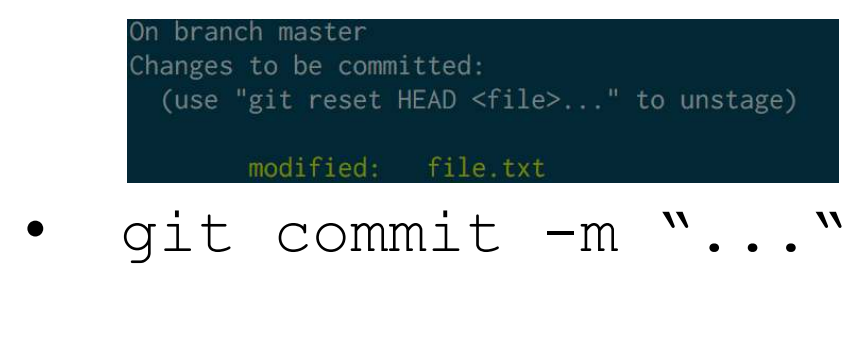

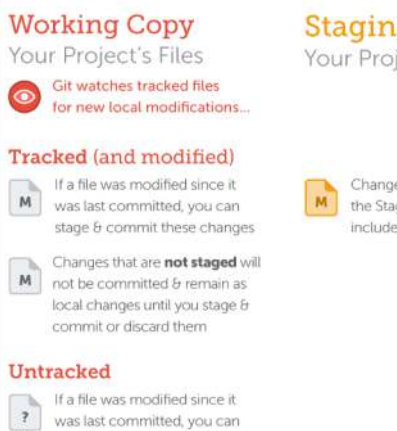

stage & commit these changes

**Staging Area** Your Project's Files **Local Repository** Your Project's Files

Changes that were added to the Staging Area will be included in the next commit. All changes contained in a commit are saved in the local repository as a new revision

#### Page 25

## Git: Getting started (git log)

**Show history with**  $q$ it log

commit bcf61872cf9063297cdf389f06e4e58b36237e8a Author: Lars Bilke <lars.bilke@ufz.de> Date: Thu Oct 22 12:57:50 2015 +0200

More precise file description.

commit 215f52ccd4b7f1a449e15f3996a0f2fcdccb16cd Author: Lars Bilke <lars.bilke@ufz.de> Date: Thu Oct 22 12:46:53 2015 +0200

Added a simple text file.

§ git log --oneline

bcf6187 More precise file description. 215f52c Added a simple text file.

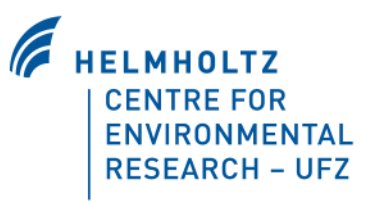

## Git: Getting started (exercise)

- https://www.katacoda.com/courses/git
- Do scenarios 1 and 2

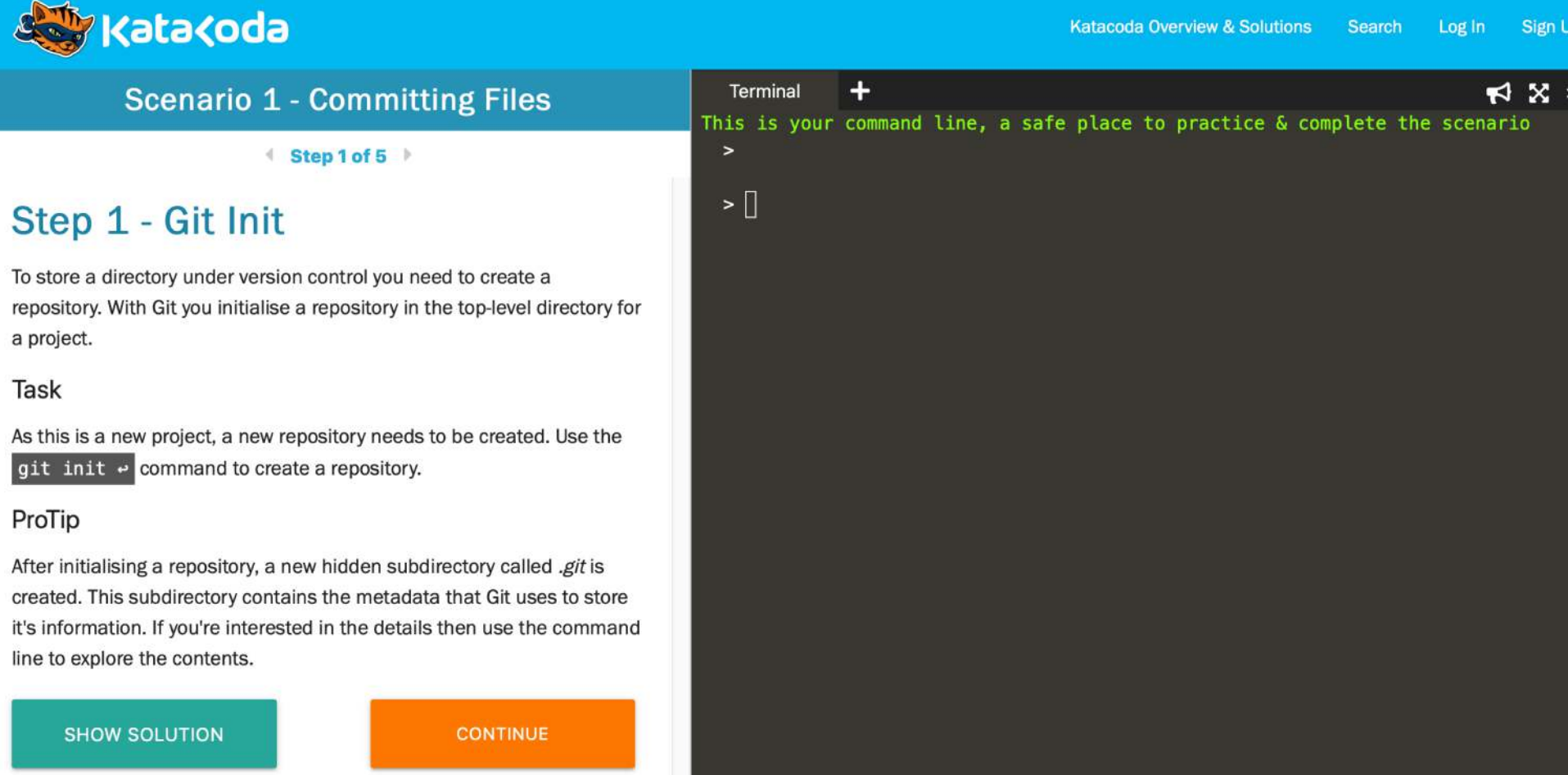

# Git: Syncing

- ❖ Local repository
	- Hidden .git-folder in working directory
	- The one you interacted with
- ❖ Remote repository
	- Typically on a server on the internet
	- Has no working directory, just contents of .git
	- People use remote repos to share and exchange data

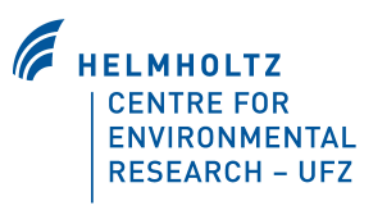

#### Git: Syncing

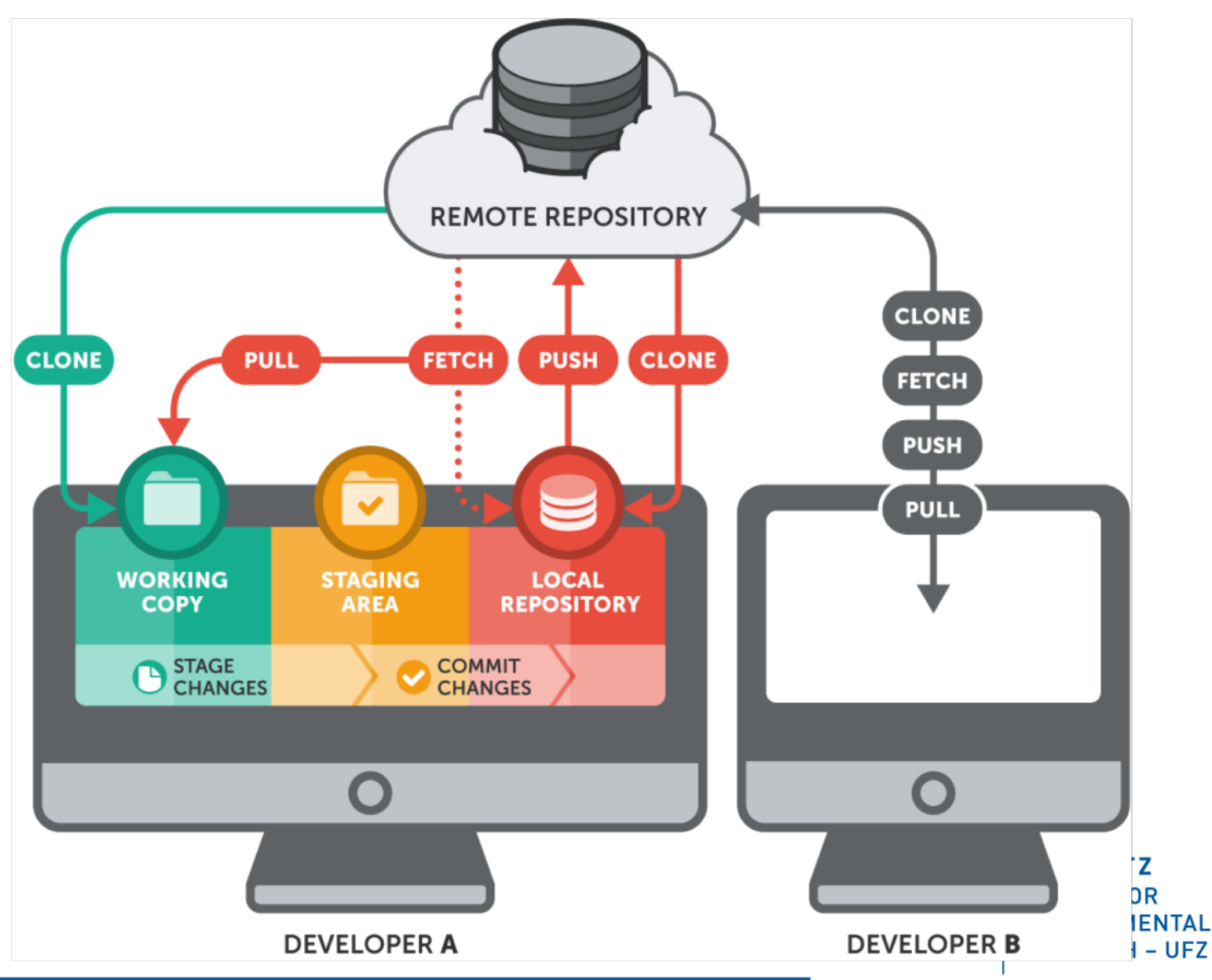

## Git: Syncing (git remote add)

- Connect to remote repo
	- git remote add origin <https://someserver.com/some-repo.git>
- Remote has a name  $(\text{origin})$  and url
	- Arbitrary name but origin is a convention

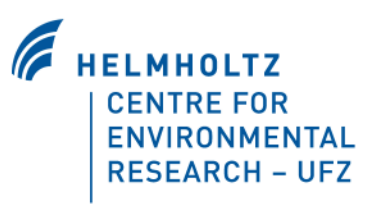

# Git: Syncing (git push)

- Sync current state to remote with
	- git push origin master
	- Pushes the current branch *master* to branch *master* on remote *origin*

 $(C5)$ 

- ❖ Branches (ignore for now)
	- Independent line of work
	- Fork at some point
	- Bugfix #213 • Merge two lines later

**FAO** 

Content

New Design #

# Git: Syncing (git pull)

- Download and merge changes from remote repo
	- git pull origin
- Shortcut for two steps:
	- Fetches changes from remote repo named origin
		- git fetch origin
	- Merges the remote branch master into the local branch
		- git merge origin/master
- Homework: Continue exercise on Katakoda with scenario 3

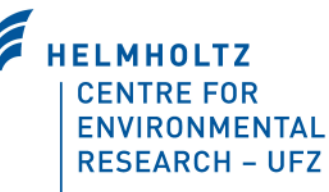

#### Git: Branching

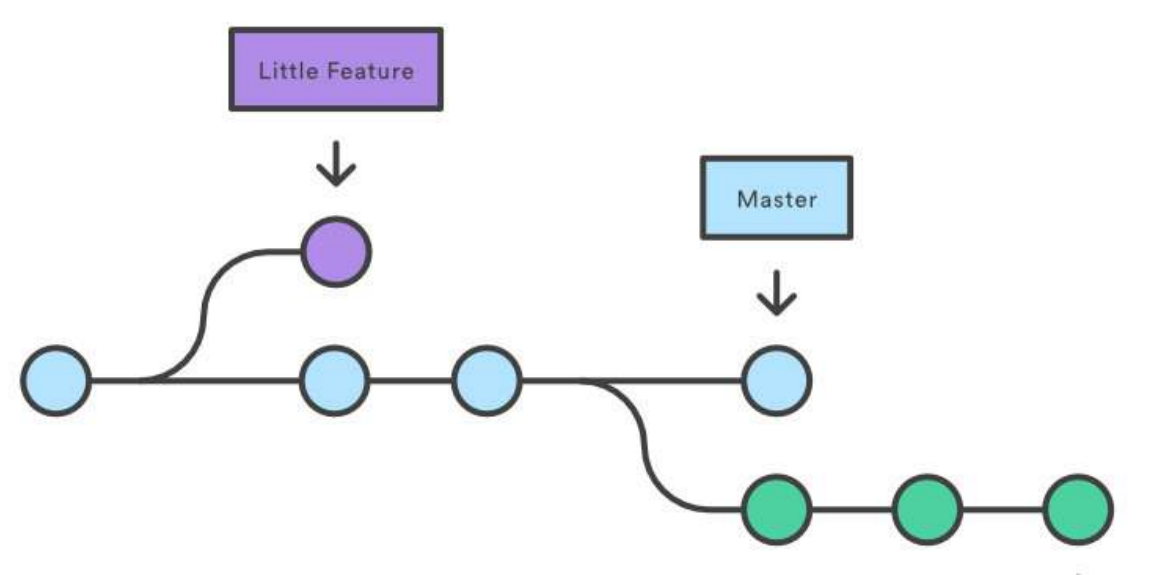

- **Branching happens all the time** 
	- Local master branch
	- Remote master branch
	- Collaborators local master branch
- § On push / pull branches get merged

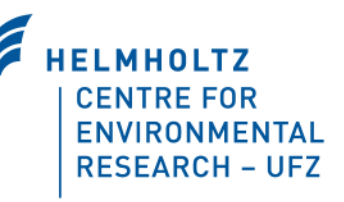

**Big Feature** 

# Git: Branching (git branch)

§ On default branch *master*

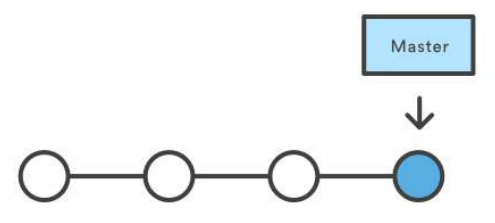

**• Creating a branch with**  $q$ it branch  $\langle$ name>

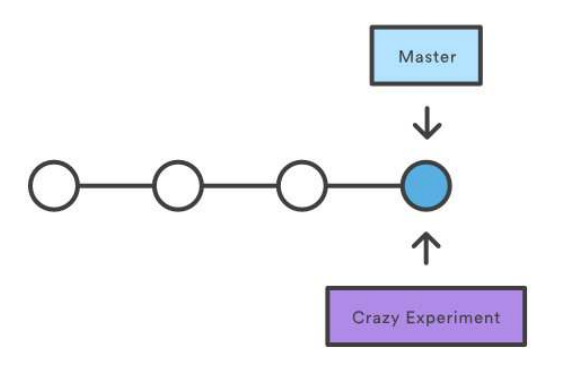

■ Nothing happened...

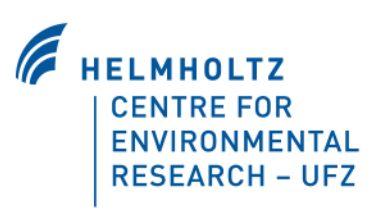

## Git: Branching (git checkout)

- git checkout <branchname>
- "Activates" a branch as the current
	- Updates local files to match the state of the branch
	- All future commits now go into this branch

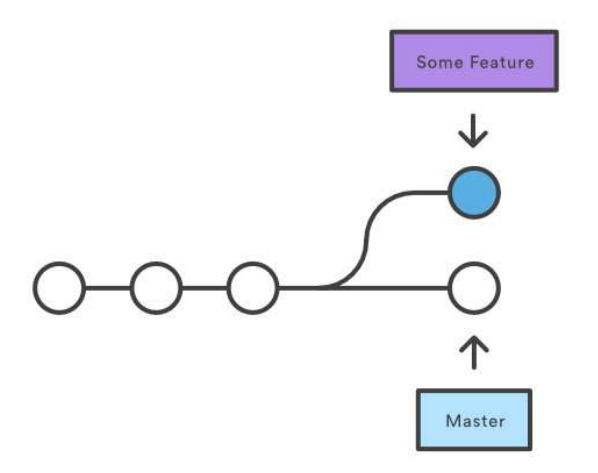

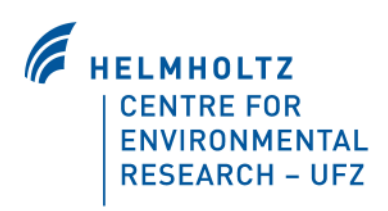

## Git: Branching (git merge)

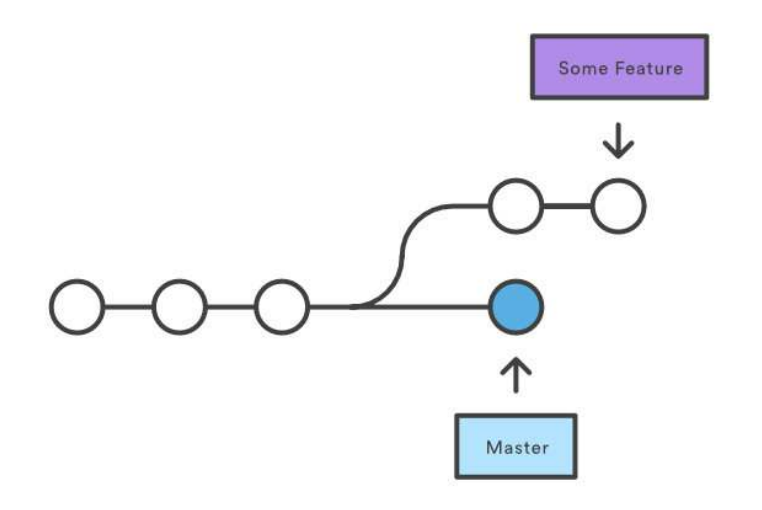

- Change back to master and erge commits from another into the current (*master*) branch:
	- git checkout master
	- git merge <branchname>

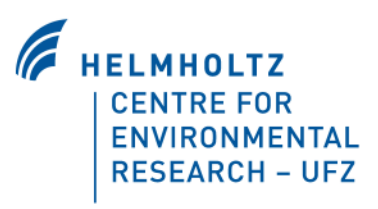

## Git: Branching (git merge)

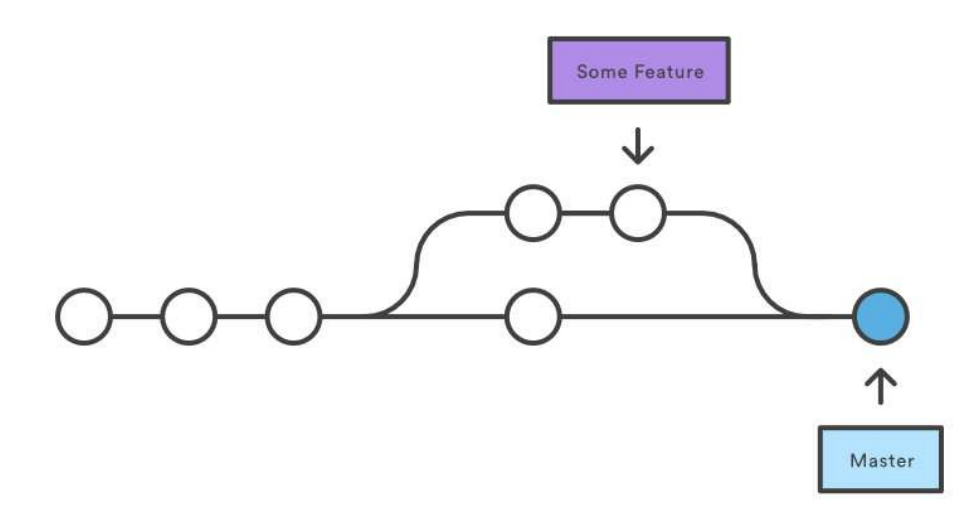

- New merge commit is created
- Merged branch can be deleted:
	- git branch -d <branchname>
- Homework: Continue exercise on Katakoda until scenario 6

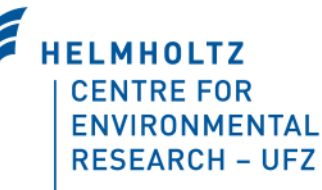

## Git: Conclusion

- Important commands
	- git init <directory> / git clone <url>
	- git add <file>
	- git status
	- git commit -m "..."
	- git push <remote> <branch>
	- qit pull <remote>
- § Tutorials
	- [rogerdudler.github.io/git-guide](https://rogerdudler.github.io/git-guide)
	- [git-scm.com/book](https://git-scm.com/book)
	- [www.git-tower.com/learn/git/ebook/en/command-line](https://www.git-tower.com/learn/git/ebook/en/command-line/introduction)

## Git: Conclusion

- Git enables you to
	- collaborate with arbitrary number of people
	- never lose something
	- have the whole history available
- § on any text-based project, e.g.:
	- Paper / reports / books
	- Computer scripts (R, Matlab, ...)
	- Plain text data sets (CSV, GeoJSON, XML-formats, ...)
	- HTML web sites

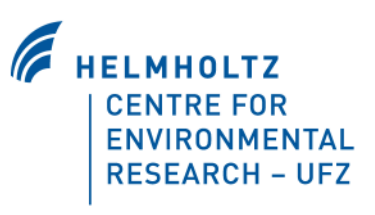

## Git: Hosting services

- Setup own server
- GitHub [github.com](https://github.com)
- GitLab [gitlab.com](https://about.gitlab.com)
- Bitbucket [bitbucket.org](https://bitbucket.org)

free, max. 3 people free free, max. 5 people

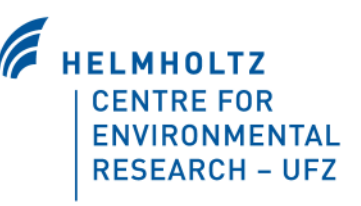

## Git: Hosting services

- Host repositories (download, backup)
- Graphical interface for git
	- Create, modify, delete files
	- History views
	- Diff views
	- Blame views

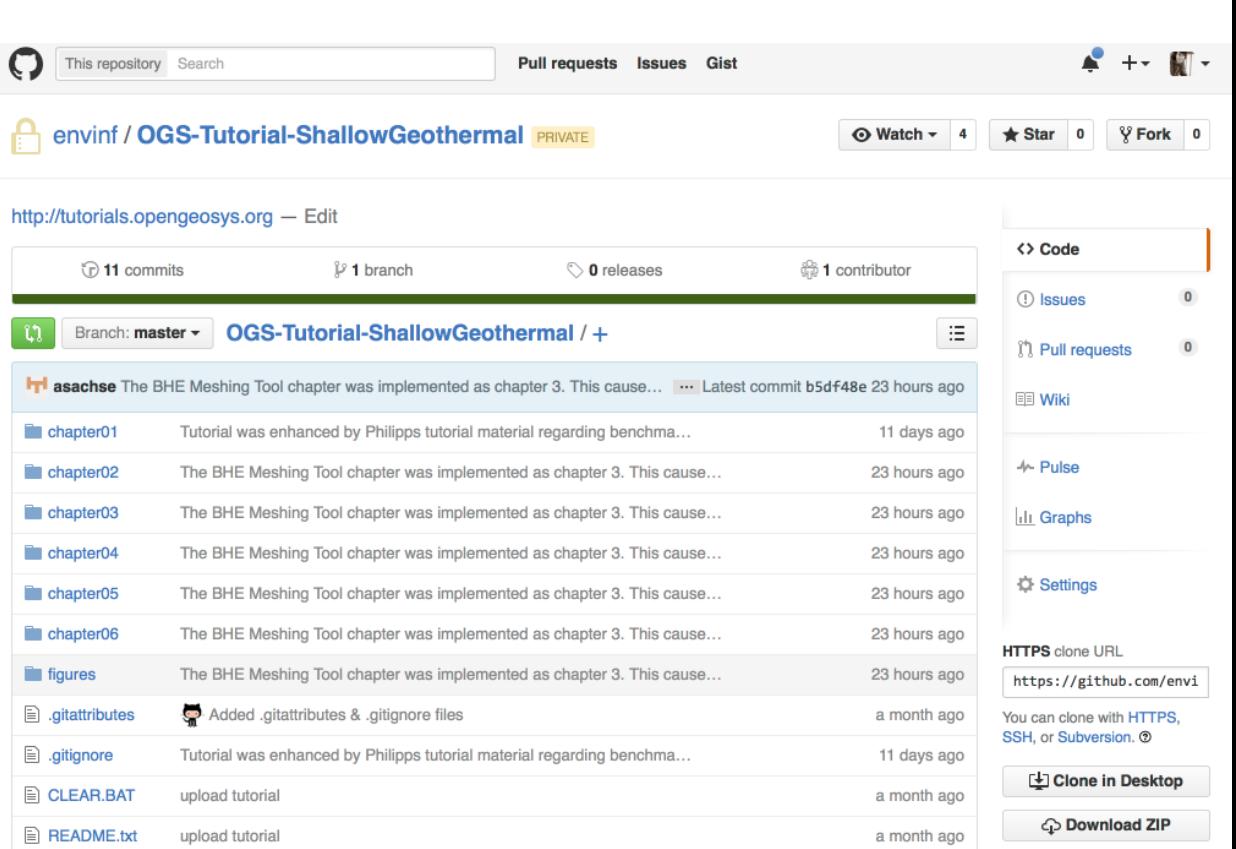

### Git: Hosting services

- **Issue tracker (TODOs, discussions)**
- Code reviews (Pull requests)
	- Set of commits author wants to integrate in remote repo
	- View changes / comment on them
	- Collaborators review, author reiterates
	- Pull request gets merged
- § Project management
	- Milestones (with deadlines, responsible people, issues)

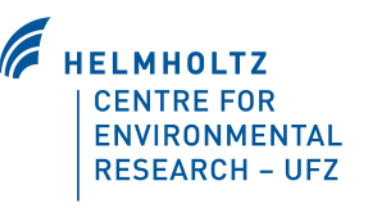

## Exercise: Get example files from GitHub

- **<https://github.com/envinf/Hydroinformatik-II>**
- Per Git:

git clone https://github.com/envinf/Hydroinformatik-II

■ Or as ZIP

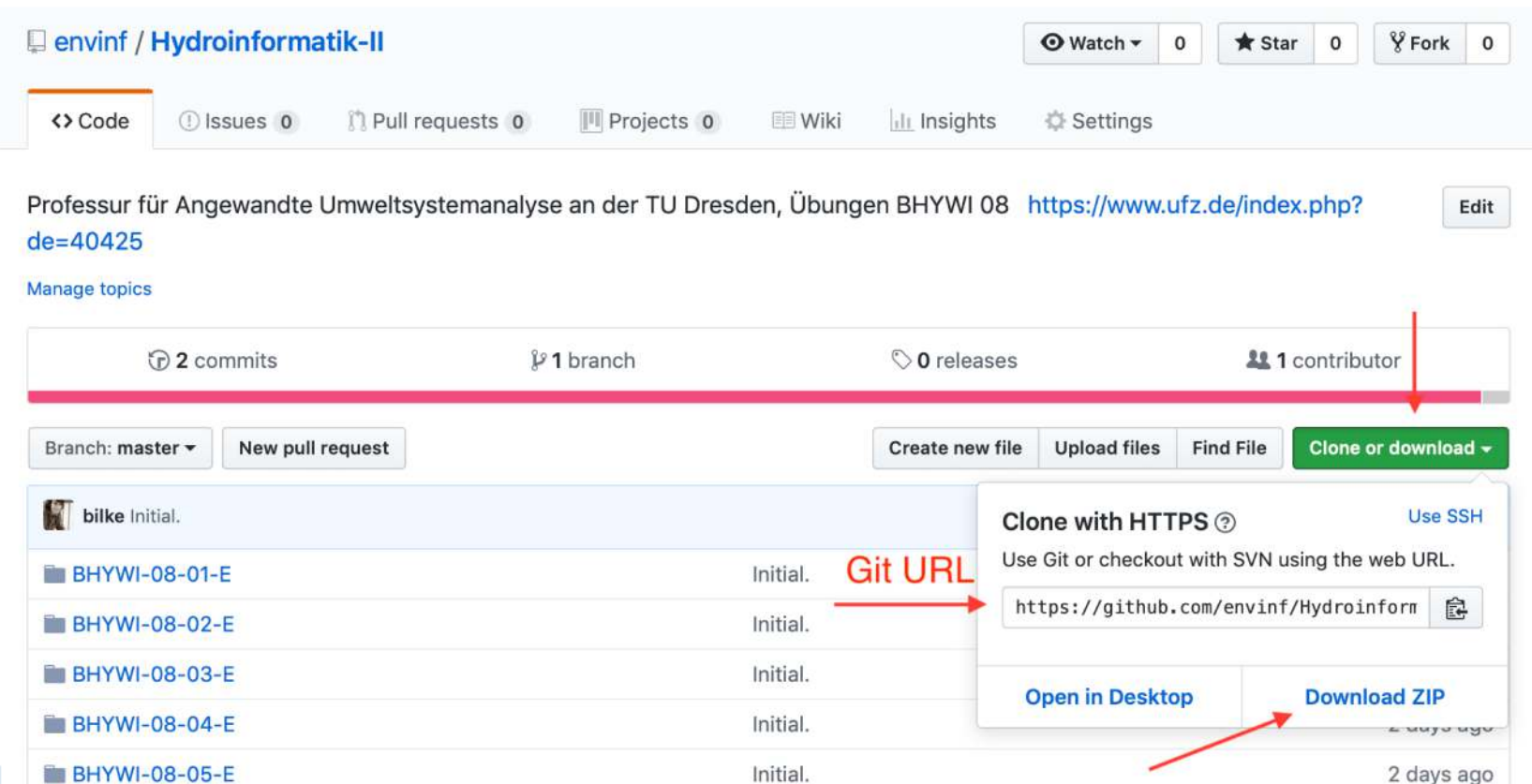

## Exercise / HW: Qt Creator installation

- **Download:<https://www.qt.io/offline-installers>**
- § (OR USB Stick)
- Installation
	- Skip login
	- Qt 5.12.2 (Windows / macOS / Linux)
	- Qt Creator 4.8.2
- Open exercise in Qt Creator
	- Open project -> BHYWI-08-01-E.pro -> Click configure
	- Build executable by clicking green arrow button

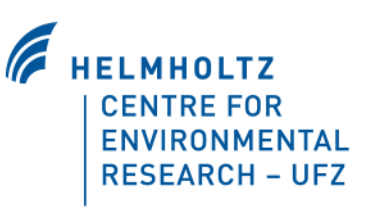

#### Exercise / HW: Qt Creator installation

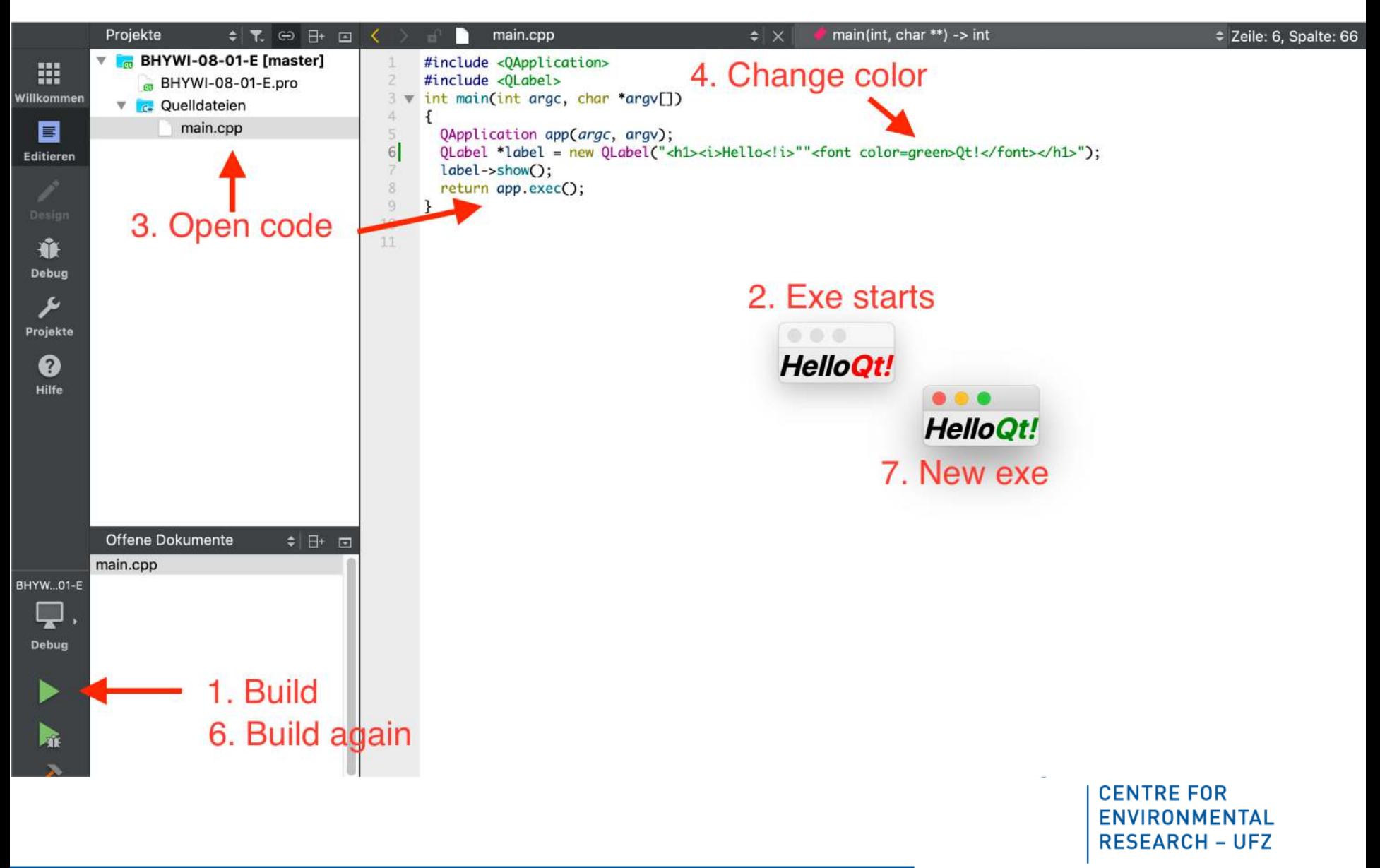